Johnson&Johnson

**MEDICAL DEVICES COMPANIES** 

Issy-Les-Moulineaux, le xx/07/2020 Département Qualité 2020-06\_VISITAG «ShipToName»

«ShipTo\_Address\_L3» «ShipTo\_zip» «ShipTo\_City»

A l'attention de la Pharmacie et du Correspondant de Matériovigilance

# **Information de sécurité**

### **Système CARTO® 3 Version V7.1.80, Module CARTO VISITAGTM**

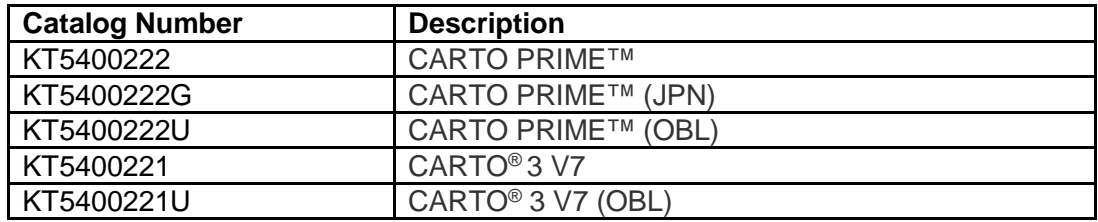

Madame, Monsieur,

Biosense Webster, Inc. (BWI) surveille de façon continue la performance de ses dispositifs afin d'assurer leur conformité et la sécurité des patients. Récemment, un défaut a été identifié sur le système CARTO® 3 Version V7.1.80, Module CARTO VISITAGTM. Aucune des autres versions du logiciel CARTO® 3 ou des autres modules du logiciel CARTO® 3 sur le marché n'est affectée.

BWI vous adresse ce courrier car la version V7.1.80 du logiciel CARTO® 3 est actuellement installée dans votre laboratoire d'électrophysiologie (EP).

Veuillez prendre connaissance des éléments suivants :

- Il ne s'agit pas d'un rappel de produit. Il n'est pas nécessaire de nous retourner les dispositifs.
- Vous pouvez continuer d'utiliser le logiciel CARTO® 3 Version V7.1.80 et le module CARTO PRIMETM.
- A ce jour, BWI n'a reçu aucun signalement d'effet indésirable ou de réclamation en lien avec le défaut identifié.

#### **Description du défaut :**

Le module CARTO VISITAG™ fournit des paramètres de localisation et d'ablation précis durant la procédure. Cependant, chaque recalcul des localisations VISITAGTM peut entraîner la disparition inattendue de certains sites VISITAGTM si le calcul du Tag Index (indice de balise) ne fait pas partie des présélections du module CARTO VISITAGTM. Le recalcul se produit généralement lors du changement d'un des paramètres présélectionnés, lors de la revue d'un cas précédent ou après le redémarrage de l'étude. La perte des localisations VISITAGTM peut conduire à des sites d'ablation supplémentaires et entraîner une prolongation de la procédure et, dans des circonstances extrêmement rares, une perforation cardiaque.

A ce jour, BWI n'a reçu aucun signalement d'effet indésirable ou de réclamation en lien avec le défaut identifié.

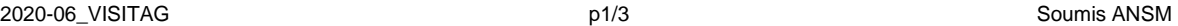

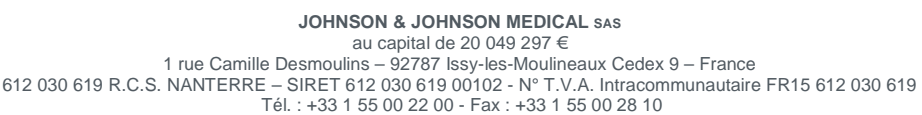

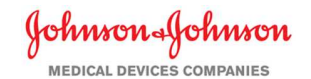

BWI fournira gratuitement un pack d'assistance du logiciel. Votre représentant BWI vous avertira lorsque celui-ci sera disponible et organisera son installation.

En attendant, BWI a identifié certaines actions pouvant prévenir l'apparition de ce problème :

Si votre système est équipé d'une licence de module VISITAG SURPOINT™:

- Travaillez toujours avec le module VISITAG SURPOINT™ et activez le calcul du Tag Index (indice de balise) dans toutes les présélections VISITAGTM.
- Lorsque vous travaillez en mode révision (Review Mode), veuillez revoir toutes les présélections afin de vérifier que la case Tag Index (indice de balise) est sélectionnée pour chaque présélection.
- Lorsque le recalcul VISITAG™ est appliqué sans l'option Tag Index (indice de balise), recalculez à nouveau avec le module VISITAG SURPOINT<sup>™</sup> en activant le calcul du Tag Index (indice de balise) dans les présélections et appliquez-le à l'étude.

Si votre système n'est pas équipé d'une licence de module VISITAG SURPOINT™:

- Évitez autant que possible de déclencher le recalcul CARTO VISITAGTM.
- Au cours de la procédure, en plus du module CARTO VISITAGTM, envisagez d'utiliser l'acquisition manuelle des points afin de marquer les sites d'ablation.
- Si une localisation VISITAGTM disparaît, le système CARTO® 3 fournira toujours une indication d'ablation à cet endroit pour les points marqués manuellement.
- Lors de l'examen hors ligne d'une étude précédente, prenez en compte que certaines localisations VISITAGTM peuvent avoir disparu.

L'ANSM a été informée de cette information de sécurité. Tout effet indésirable ou problème de qualité rencontré lors de l'utilisation de ces dispositifs doit être signalé au titre de la matériovigilance.

### **Vos actions à mener :**

- Transmettre cette information de sécurité aux personnes appropriées de votre établissement ou autre établissement de santé à qui vous auriez transféré ces produits.
- **Compléter, signer et retourner le formulaire-réponse** au département qualité par fax au 01.55.00.28.34 ou par email à l'adresse : ethiconqualite@its.jnj.com.
- Restez attentif au contenu de ce message.

Nous vous prions d'agréer Madame, Monsieur, l'expression de nos salutations distinguées.

#### **Annexe :**  Annexe : Formulaire-Réponse

Clémence GAILLARD-BATTINI Correspondant de matériovigilance suppléant

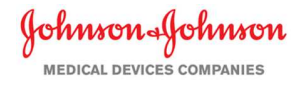

### **Annexe : FORMULAIRE DE REPONSE**

### **Information de sécurité**

# **Système CARTO® 3 Version V7.1.80, Module CARTO VISITAGTM**

- **1. Merci de compléter cette fiche-réponse dans les 3 jours qui suivent la réception de la notification**
- **2. La retourner au Département Qualité par fax au 01 55 00 28 34 ou courriel à l'adresse : ethiconqualite@its.jnj.com.**

**J'ai lu et compris la notification 2020-06\_VISITAG reçue le \_\_\_\_\_\_\_\_\_\_\_\_\_\_\_\_**

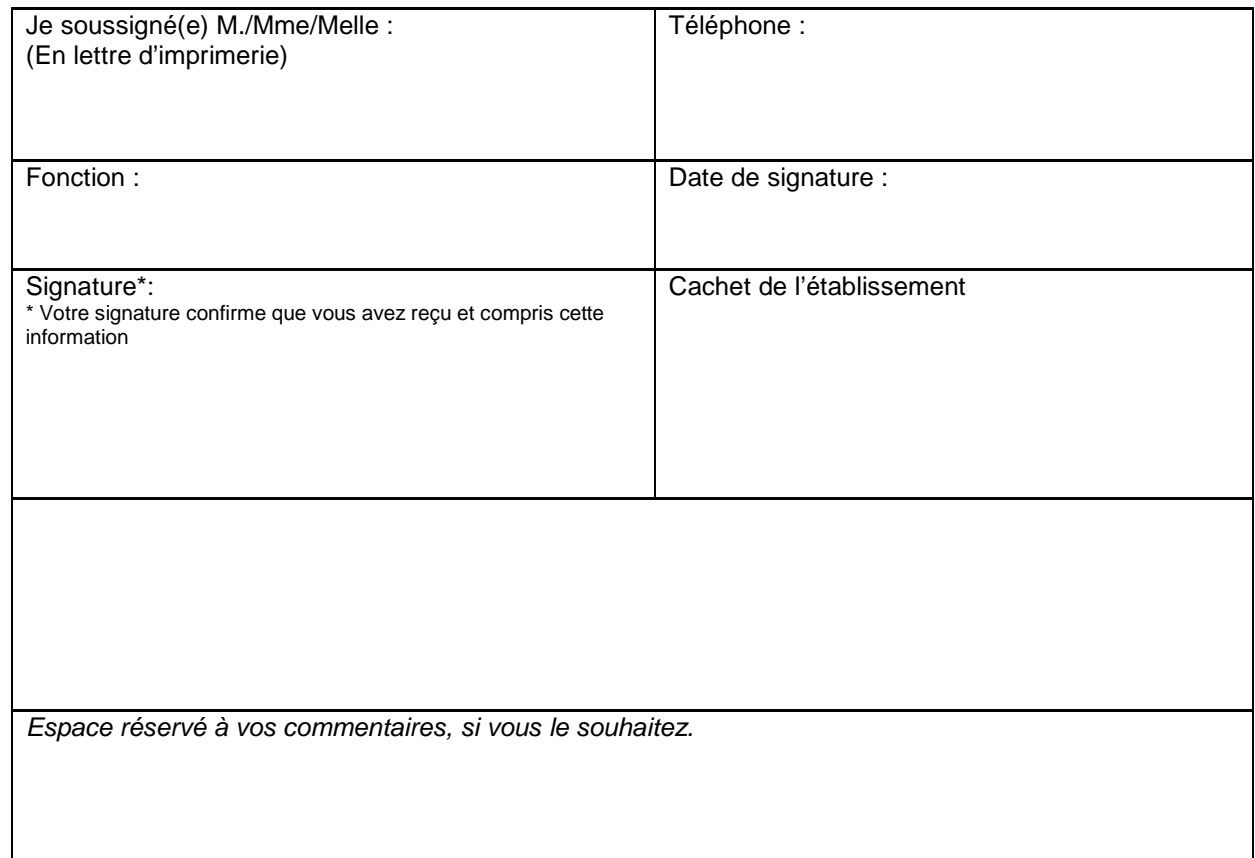

Johnson & Johnson Medical SAS traite vos données personnelles conformément au Règlement Général à la Protection des Données (RGPD) n°2016/679 et à la loi Informatique et Libertés modifiée à des fins de suivi de notre relation professionnelle et à la satisfaction de ses obligations légales. Vous disposez d'un droit d'accès, de rectification, de suppression de vos données pour motif légitime ainsi que du droit à la portabilité de vos données. Vous disposez également d'un droit à la limitation du traitement des données vous concernant et du droit de retirer votre consentement. Pour exercer vos droits, vous pouvez contacter notre service Qualité par mail à "ethiconqualite@its.jnj.com" ou par courrier à l'adresse Johnson & Johnson Medical SAS, Service Qualité, 1 rue Camille Desmoulins, 92787 Issy-Les-Moulineaux Cedex 9.